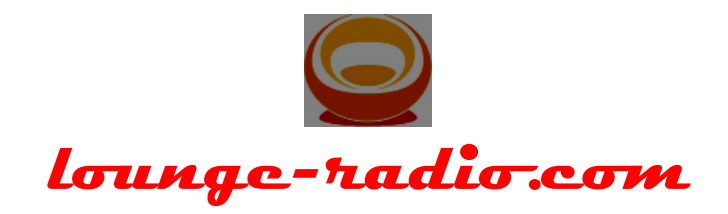

# **LOUNGE-RADIO.COM – Music submission Rules**

Dear dj – artist – composer - label

#### **this document describes how to submit your music to us. We dont accept mp3 files, which do not follow these rules.**

If you like to send us your music tracks as an *mp3* Files, please consider the following rules. These rules help us, adding your files to our play list without losing time in setting the right ID3v2 tag into the mp3 files and renaming the files. If you apply this rules, your tracks will on air in no time.

And that's how it works…

# **0. Short requirements description**

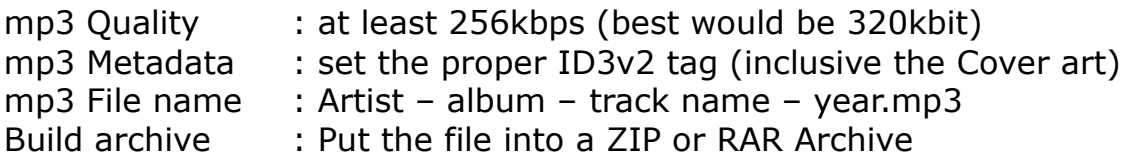

Read more about the details in the following chapters

# **1. Encode your music file**

Use your favourite audio software or any freeware to convert (ripp) your tracks from wav, aiff to *mp3*.

For example: **Audacity** <http://audacity.sourceforge.net/download/> (Apple,

Windows,Linux) **Audiograbber** <http://www.audiograbber.com-us.net/> (Windows) **iTunes** <http://www.apple.com/itunes/download/> (Apple, Windows)

**Foobar2000** <http://www.foobar2000.org/> (Windows)

# **The quality that we prefer is: 256kbps (best would be 320kbit), constant bitrate (CBR), 44 kHz, stereo.**

Please try to avoid other formats, quality-settings, as we would have to re-encode the material which usually results in a recognizable loss of audio quality.

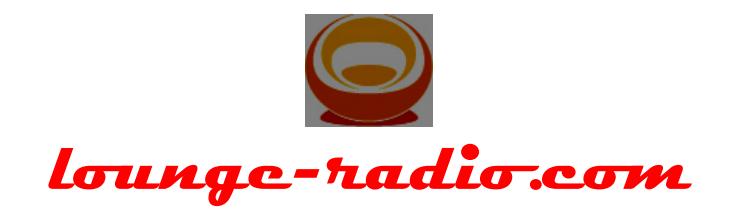

# **2. Set the ID3v2 Tag (Metadata)**

The mp3 is able to store all kind of information.

- Artist name
- $\square$  Track name
- $\Pi$  Album name
- □ Year of release
- $\square$  Music genre
- □ Art Cover (as JPEG file)
- And many more

This information will be shown during playtime in nearly every known media player. If you like to know more about ID3 Tags please read the description at wikipedia.org<http://en.wikipedia.org/wiki/ID3>

# **3. ID3 Tag Software**

There are special tools available where you can modify this information and store it back into the mp3 file.

Those Applications are available as freeware or shareware.

**Name :** Tag&Rename<http://www.softpointer.com/>

Type: Shareware Costs: USD 29.95 System: Windows

**Name :** mp3tag<http://www.mp3tag.de/>

Type: Freeware Costs: none System: Windows

There are applications is available for Apple Computers. But iTunes will be able to do it too.

Every state of the art media player (Winamp, iTunes, …) is able to set this ID3 tags.

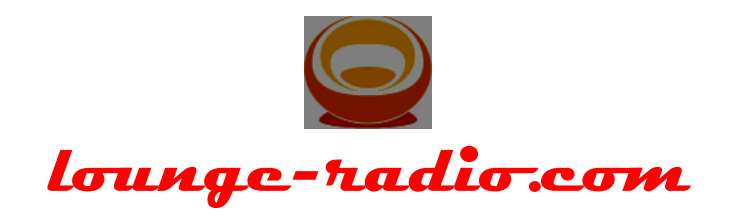

# **4. Example**

ID3 Tag example taken from the Tag & Rename

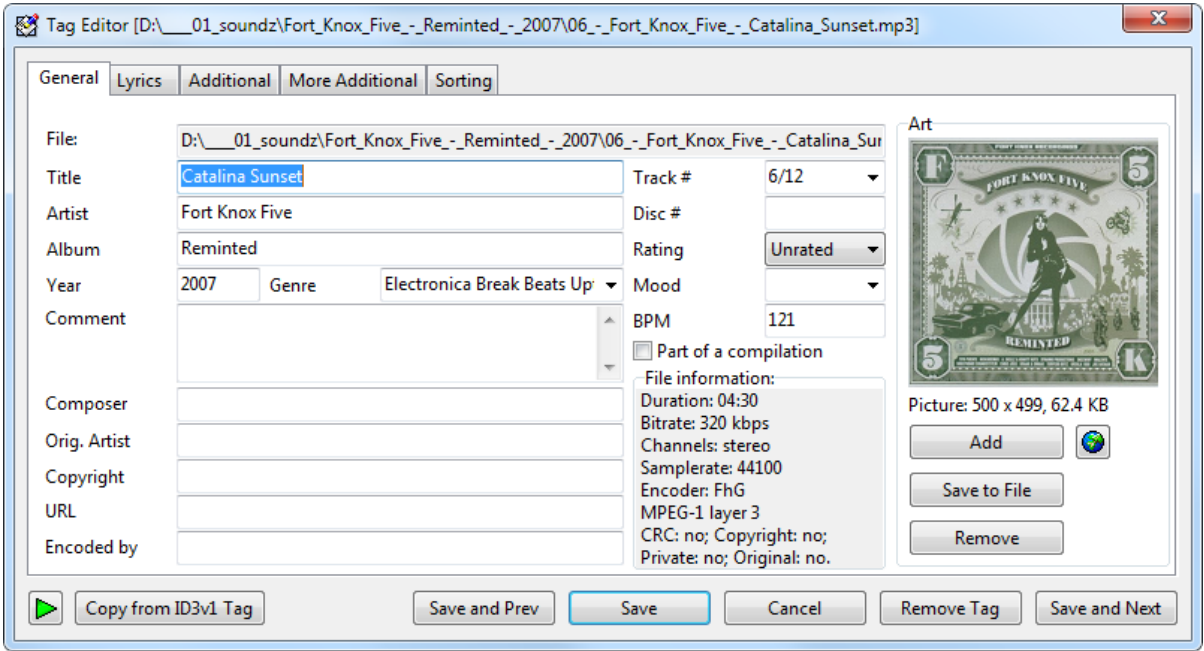

Please tag at least the following information into the mp3 File

- □ Artist name
- $\square$  Track name
- □ Album name
- □ Year of release
- $\square$  Music genre

If you like, fill out as much as possible

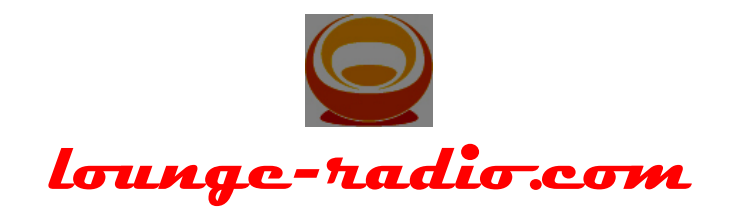

#### **5. File name nomenclature**

Rename your **mp3** files as described below.

*Nomenclature:*

Artist – album – track name – year.mp3

Example:

tosca – different tastes of honey – honey biggabush dub - 2004.mp3

#### **6. Cover art**

If you like, that we show the cover art on our website as well. Please tag this cover art directly into the mp3 Files or send the cover art as a JPG File with the Music Files.

The Picture quality should be at least 72dpi with a minimum size of 300x300 pixel.

# **7. Transmit your Files**

Before you send us the files, please put them all together into a ZIP or RAR archive file.

There are several ways to send us your files over the internet.

 $\square$  use a free service like

- $\circ$  free upload services >><https://www.dropbox.com/>
- $\circ$  free upload services >><https://www.wetransfer.com/>
- o or any other "file send service"

# **Don't hesitate to contact me, if you have any questions.**

Thomas Zumbrunnen SKYPE: lounge-radio ICQ: 38402303 AIM: djlounge69